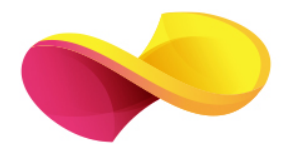

## enformation Ghid de utilizare

**@Emerald Insight** 

## Pagina principală

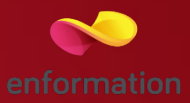

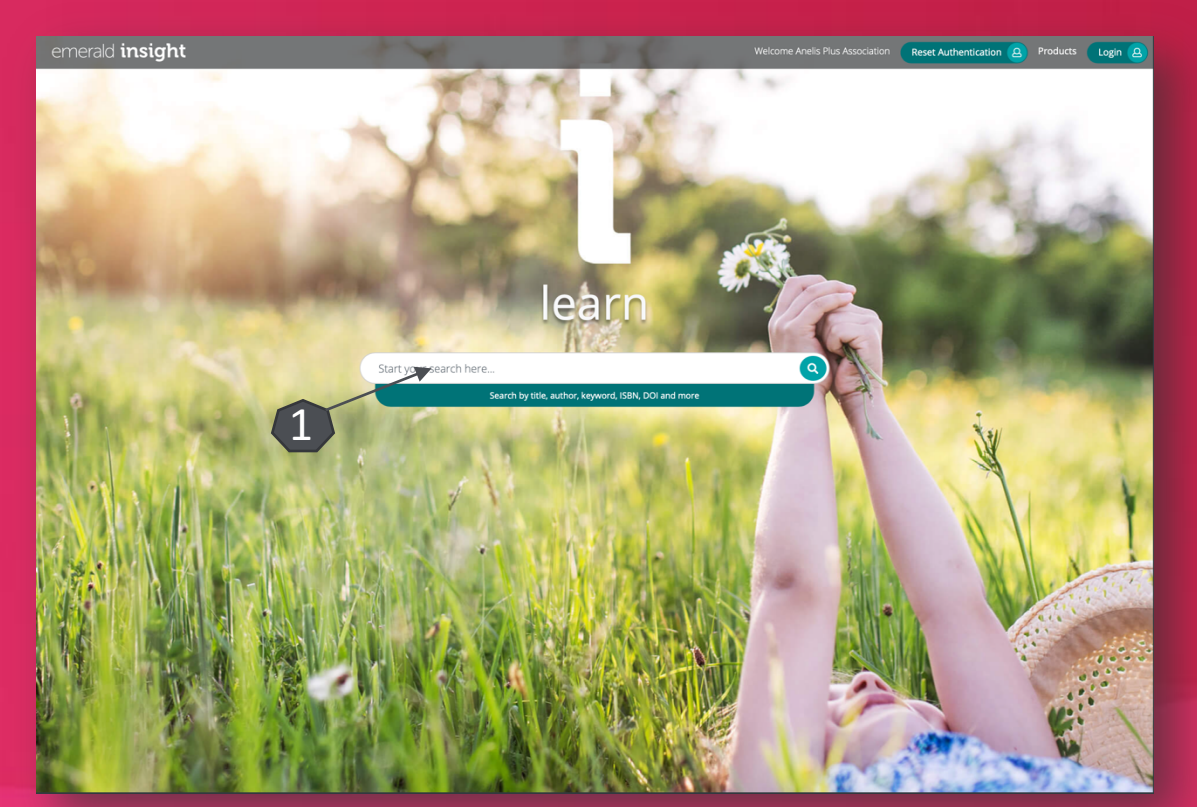

I Motorul de căutare în modul de bază 1.

## Lista de rezultate

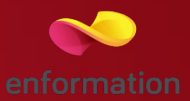

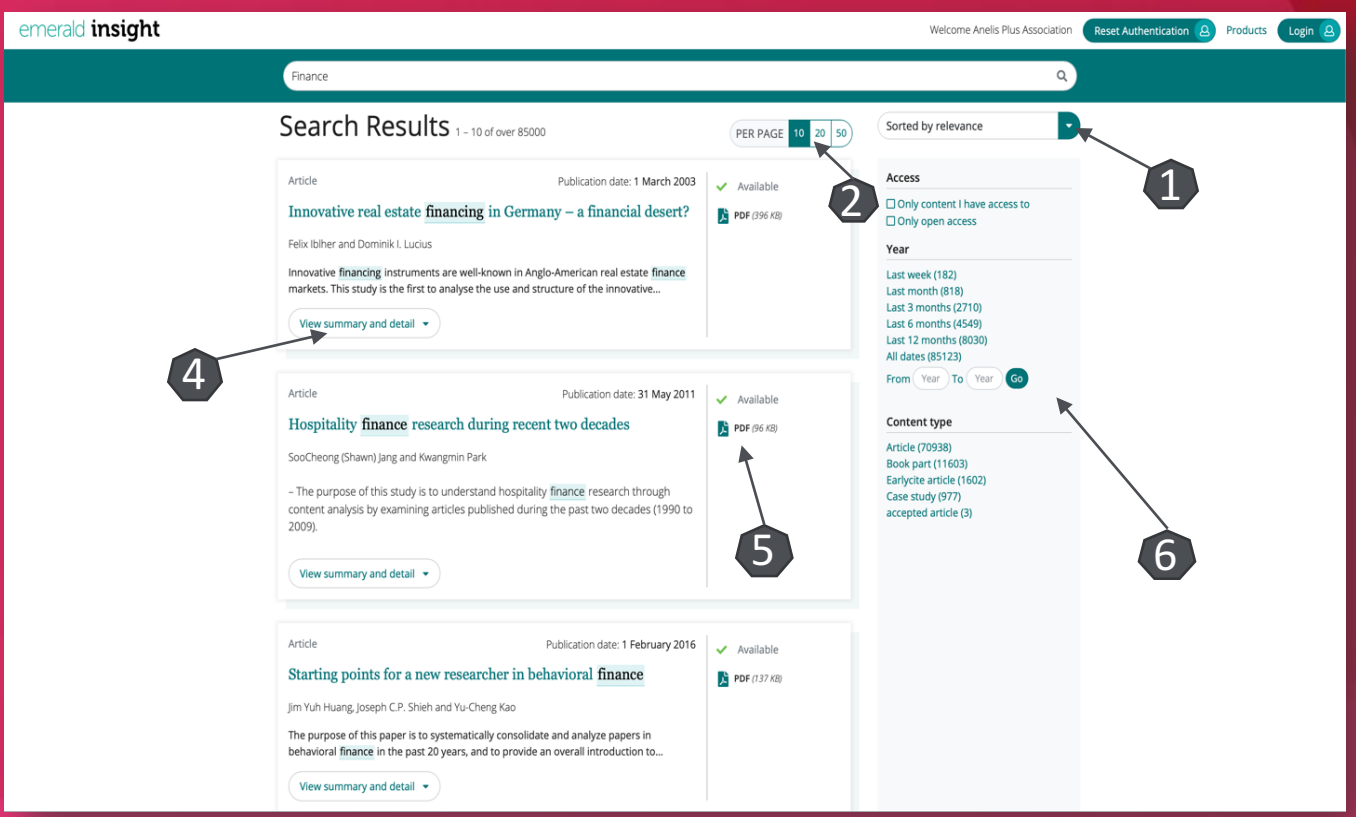

- Rezultatele căutării pot fi sortate după diferite criterii 1.
- Selectarea numărului de rezultate pe care le dorim să fie afișate in pagină.
- $\Box$  Pentru fiecare rezultat, se poate previzualiza rezumatul 4 sau se poate accesa textul integral 5 (în format PDF).
- $\Box$  În lista de rezultate se vor regăsi, evidențiate cu bold, cuvintele-cheie căutate.
- $\Box$  Lista de reorganizare a rezultatelor, după an sau tipul articolului.

## Pagina dedicată articolului

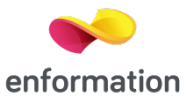

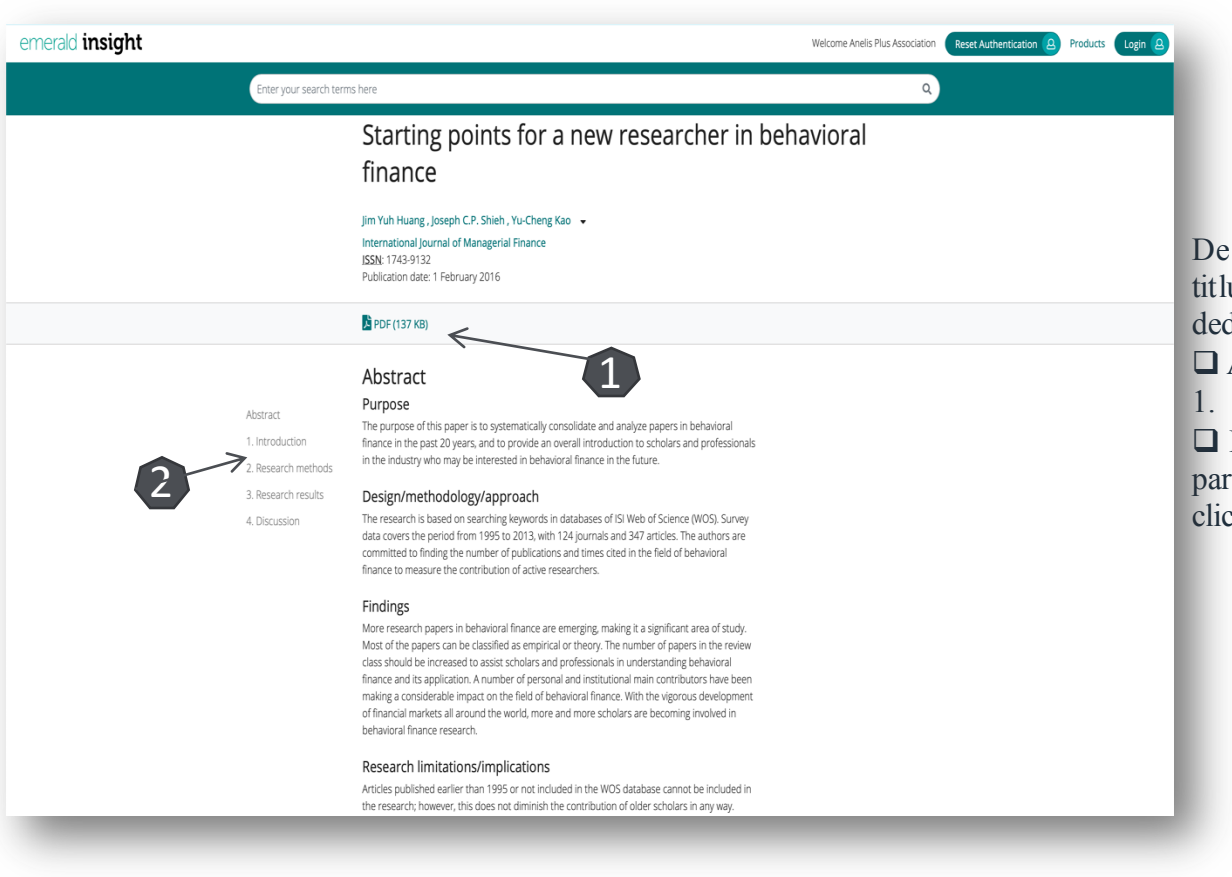

De pe pagina de rezultate, printr-un **click** pe titlul unui articol, se va ajunge la pagina dedicată acestuia.

 $\Box$  Accesul la articolul integral, în format PDF

 $\Box$  Prezentarea cuprinsului, se poate ajunge la partea dorită a articolului printr-un singur click.

Întrebări și sugestii:<br>events@enformation.ro

Strada Vasile Lascăr, nr. 179, sector 2, 020498, București

Telefon: +40212102096

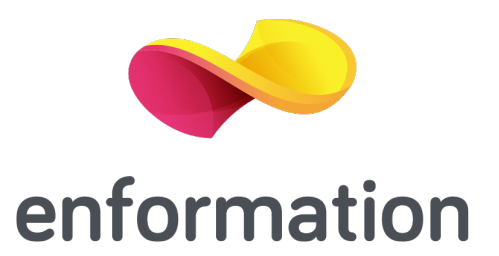